# S R D‐ 2 1 0 0

# 取 扱 説 明 書

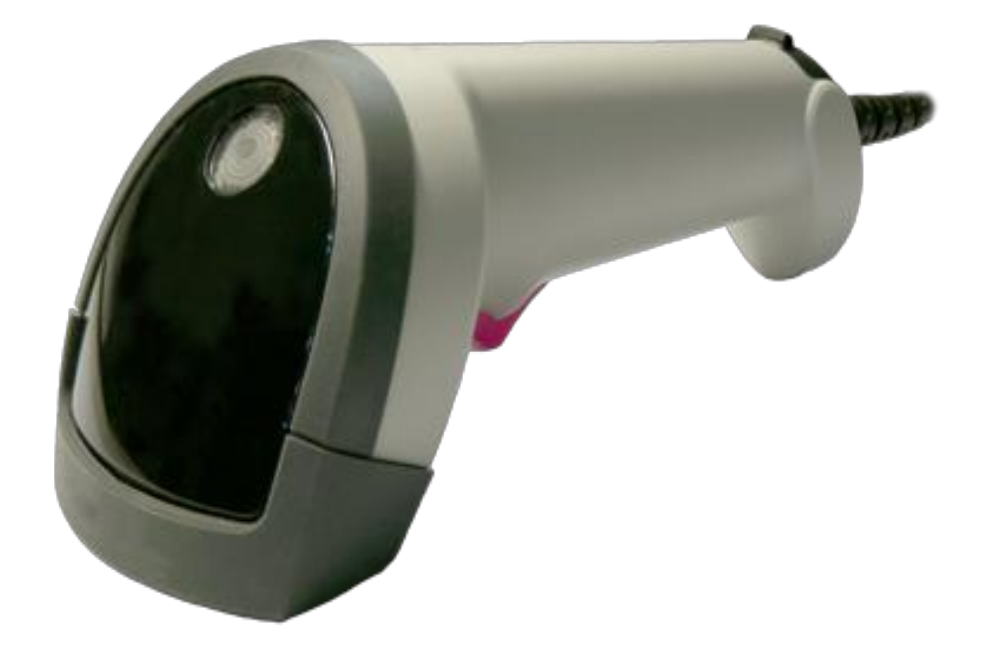

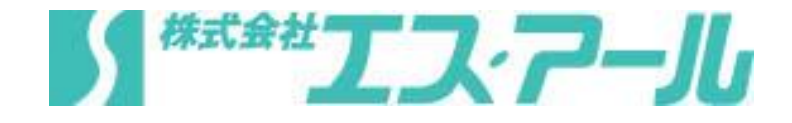

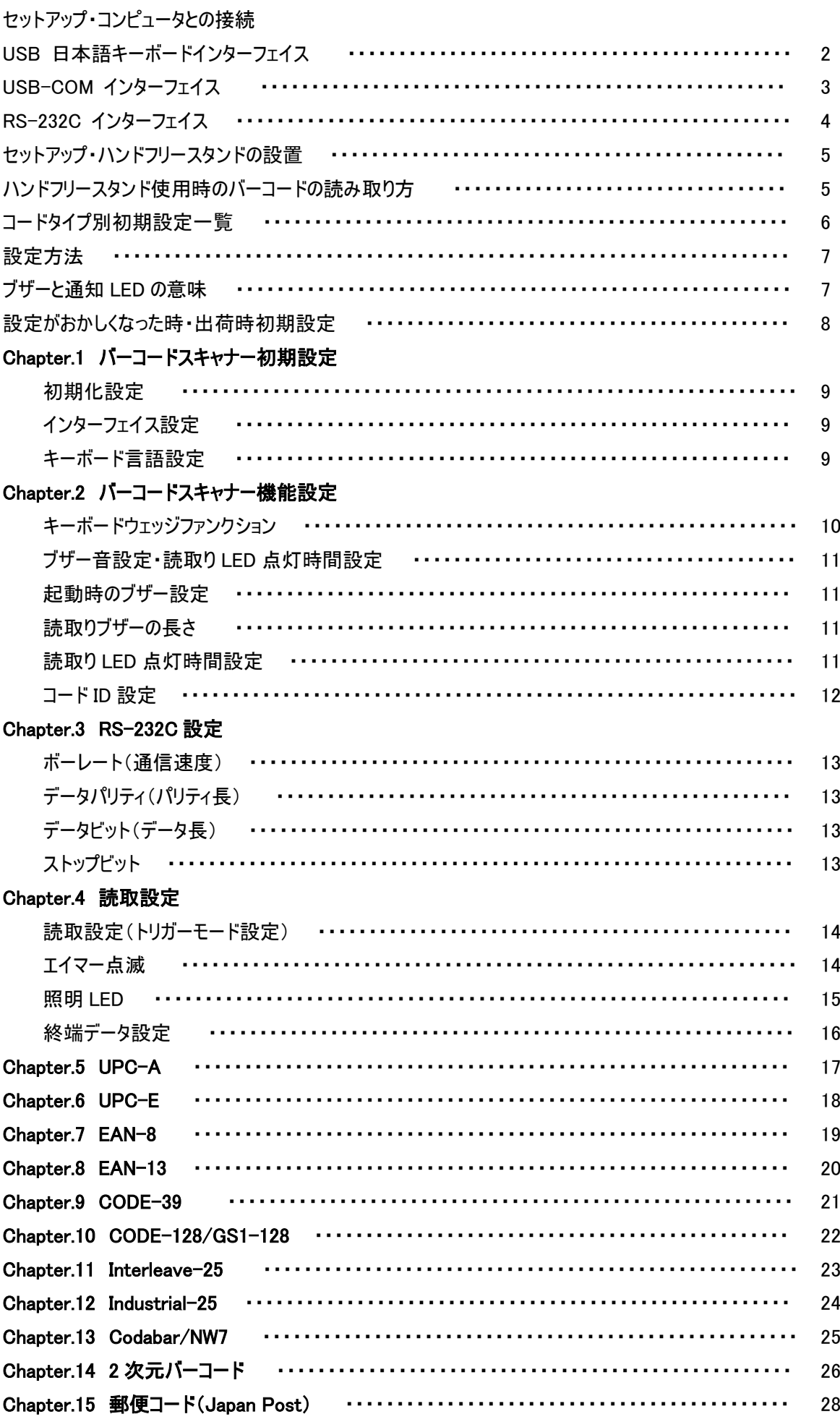

 この度は、二次元バーコードスキャナー SRD-2100(以下、本製品)をご購入頂きまして 誠にありがとうございます。

 この説明書は本製品の基本的な使用方法と設定方法について説明しております。 ご使用になられる前に必ずお読みください。

#### 注意事項

- ・光源を目に当てたり見つめたりしないでください。
- ・幼児の手の届かない場所でご利用ください。
- ・バーコードの設定以外で使用しないでください。
- ・弊社の許可なく、改造・分解・修理を行わないでください。
- ・医療機器・原子力設備など人命に関わる機器として使用しないでください。
- ・日本語取扱説明書に記載のない環境で使用しないでください。

安全に正しくご使用いただくために

- ・ケーブルの着脱時は、必ず本機に接続している機器の電源を切ってください。
- ・本機を分解改造しないでください。
- ・ケーブル類はできるだけ高圧線や動力源から離してご使 用ください。ノイズや故障等の原因になります。
- ・ケーブルを持って、持ち運ばないようにしてください。なお、 保証期間中であっても、初期不良以外ケーブルは全て有償扱いとなります。
- ・本機の受光部に、水・油・ホコリなどを付着させないでください。
- ・本機は精密機械ですので、落下させた場合破損する恐れがあります。持ち運びや設定の際は ご注意ください。

## セットアップ・コンピュータとの接続

#### USB 日本語キーボードインターフェイス

本製品のコネクタの形が下記のように USB インターフェイスケーブルの場合で、日本語キーボード インターフェイスとして使用する場合の接続方法です。

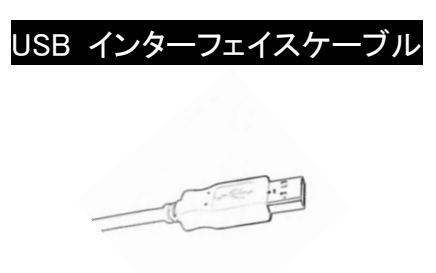

下記を参照して、本製品を接続して下さい。

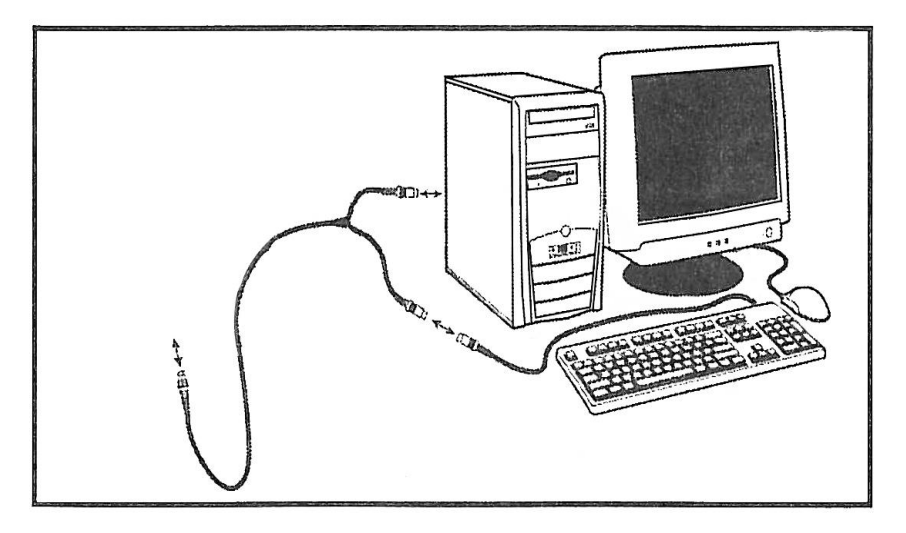

初回接続後に、P.8 出荷時初期設定の USB インターフェイス設定より初期化設定を行ってください。

ドライバーのインストール

こめ Plug & Play により、「新しいハードウェアをインストールする」ダイアログが表示された場合 画面にしたがって、最適なドライバーをインストールします。

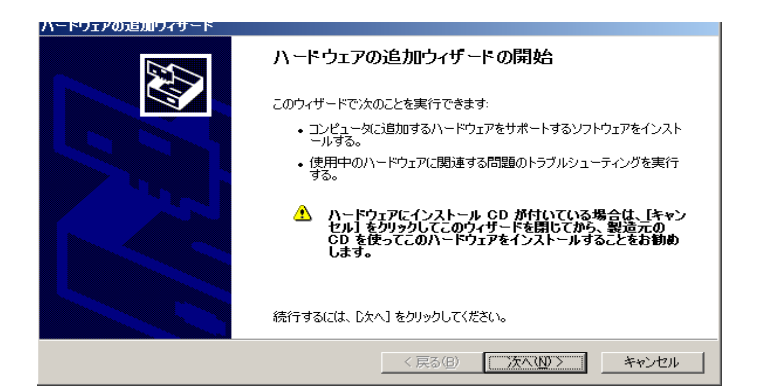

ドライバーのインストール後、 WINDOWS がコンピュータの再起動を 促すメッセージを出力した場合は、それ に従ってコンピュータの再起動をして下 さい。ドライバーのインストールが完了 すれば、メモ帳等のアプリケーションを 起動させ、読取りデータが正しく入力で きるかを確認します。

セットアップ・コンピュータとの接続

# USB-COM インターフェイス

本製品のコネクタの形が下記のように USB インターフェイスケーブルの場合で、 USB-COM インターフェイスとして使用する場合の接続方法です。

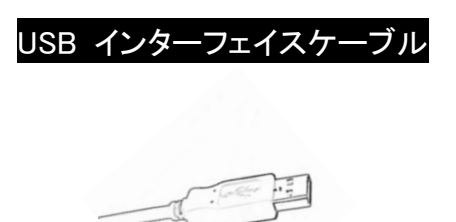

下記を参照して、本製品を接続して下さい。

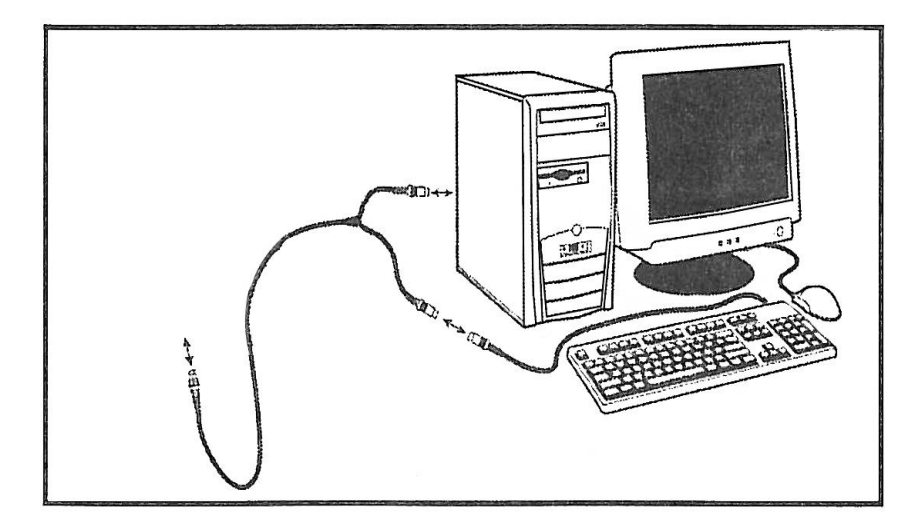

初回接続後に、P.8 出荷時初期設定の USB-COM インターフェイス設定より 初期化設定を行ってください。

※USB-COM ドライバは弊社 HP よりダウンロード可能です。 (エス・アール HP – サポート – ダウンロード – SRD-2100 USB-COM ドライバ) セットアップ・コンピュータとの接続

# RS-232C インターフェイス

本製品のコネクタの形が下記のように RS-232C インターフェイスケーブルの場合で、 RS-232C インターフェイスとして使用する場合の接続方法です。

#### RS-232C インターフェイス ケーブル ピン配置

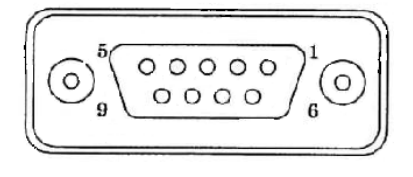

| 配線テーブル         |                |                |      | 機能         |
|----------------|----------------|----------------|------|------------|
| P <sub>1</sub> | P <sub>2</sub> | P <sub>3</sub> | 色    |            |
| 5              | 2              | 3              | 茶    | <b>GND</b> |
| 9              |                | 5              | 赤    | Power      |
| $\overline{2}$ |                |                | オレンジ | <b>TXD</b> |
| 3              |                | 9              | 黄    | <b>RXD</b> |
| 8              |                |                | 緑    | <b>RTS</b> |
| 7              |                | 10             | 青    | <b>CTS</b> |

下記を参照して、本製品を接続して下さい。

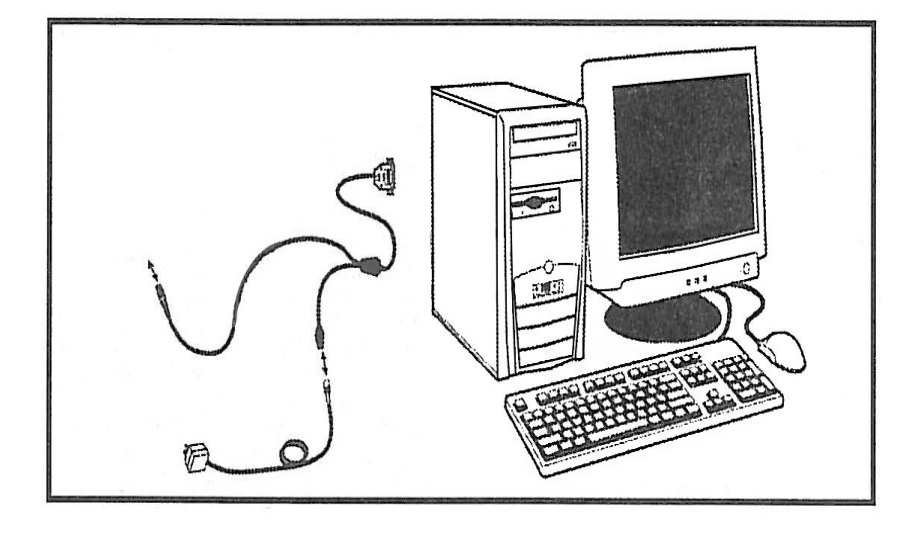

初回接続後に、P.8 出荷時初期設定の RS-232C インターフェイス設定より初期化設定を行ってください。

スタンドはホルダー、支柱、台座に分かれています。下記の➀~③の指示に 従って組み立てて下さい。

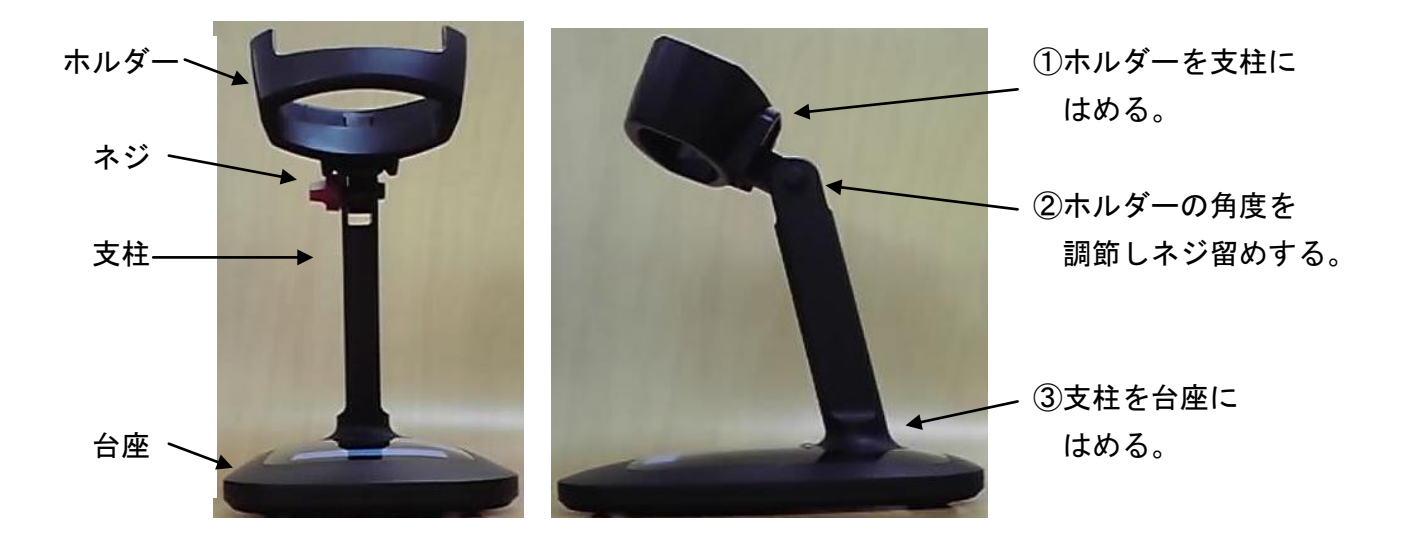

#### ハンドフリースタンド使用時のバーコードの読み取り方

- 1) 本製品説明書の P. 14 読取設定(トリガーモード設定)の"プレゼンテーション"の設定バーコ ードを読取ります。
- 2) 本製品をハンドフリースタンドに取りつけて下さい。
- 3) バーコードを読取り口の前にかざして下さい。自動で読取ります。

# コードタイプ別初期設定一覧

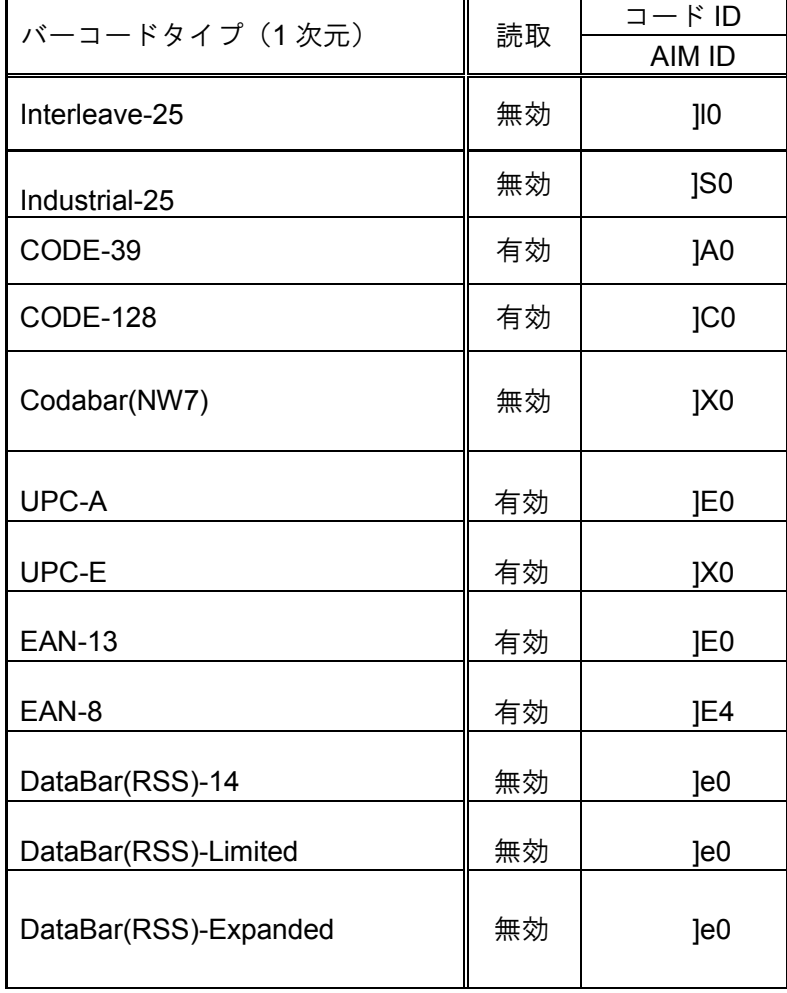

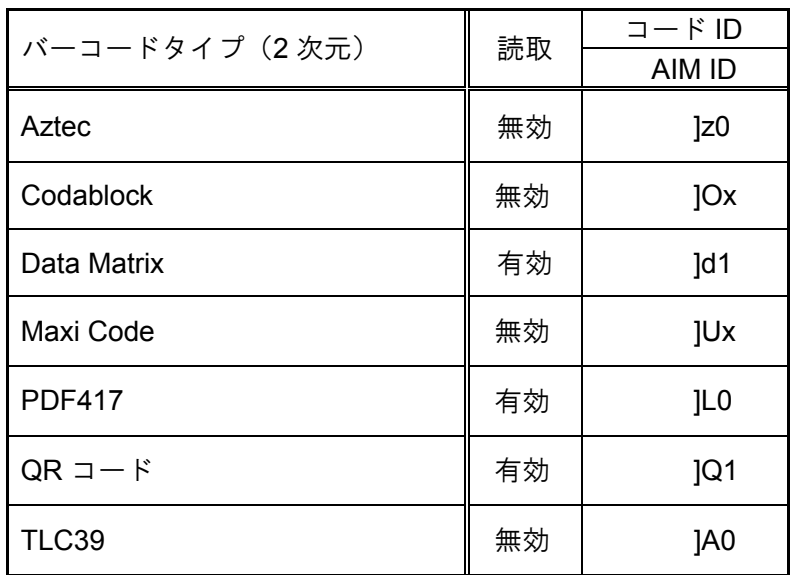

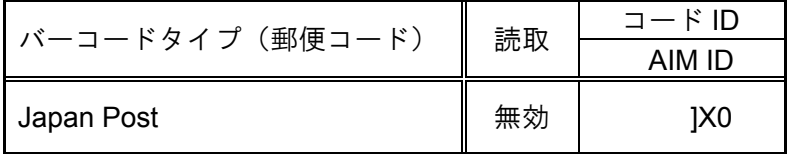

# 設定方法

本製品は本製品説明書の設定バーコードを読み込ると、動作の設定を変更することができます。 また、各項目右横の初期値:【】は、出荷時の設定です。

# ブザーと通知 LED の意味

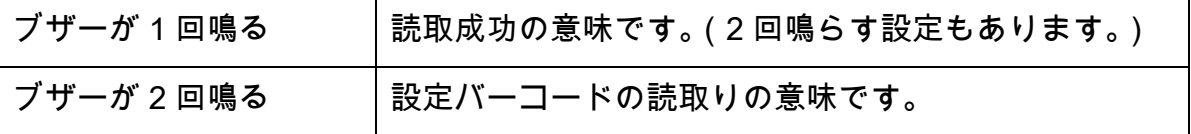

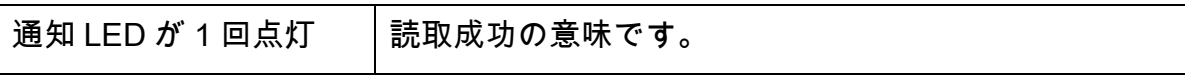

#### 設定がおかしくなった時・出荷時初期設定

データが異なる、何も入力されない、動作しない、などの場合は以下をお試しください。

■ 本製品を出荷時の設定に戻す

下記の出荷時初期設定のバーコードを読取りリセットしてみてください。

■ 接続し直す

スキャナーを一旦コンピュータからはずし、接続し直してみてください。

- USB ポートを替える
- コンピュータを再起動する
- 他のコンピュータに接続してみる

弊社のバーコードスキャナーは、下記の設定をして出荷しています。

出荷時の設定に戻されたい場合は下記のバーコードを上から順番に読み込んでください。

(P.XX は、マニュアルの該当ページ番号です。)

#### ※注意※

#### **P.21 Chapter.9 CODE39**

# チェック文字転送を無効に設定した場合 **P.21**【チェック文字計算無し】を読んでから 初期設定を行って下さい。チェック文字転送無効のまま初期設定は読み込めません。

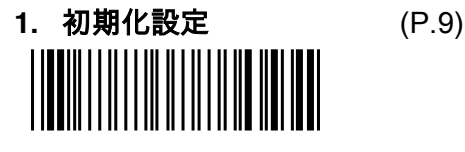

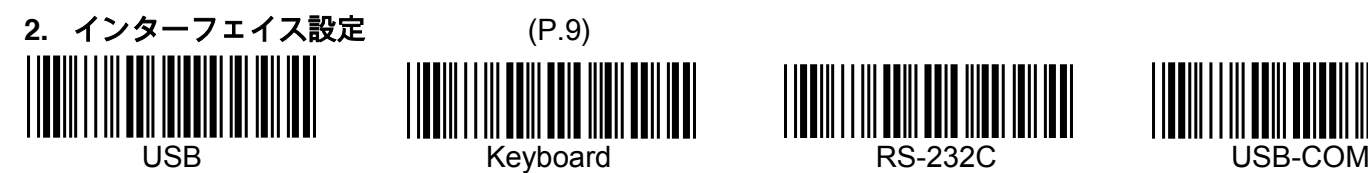

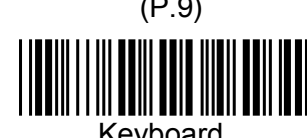

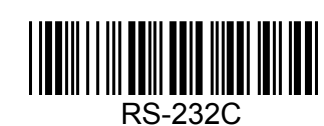

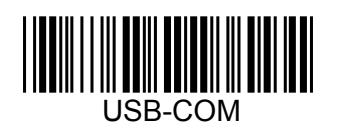

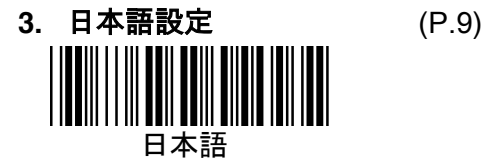

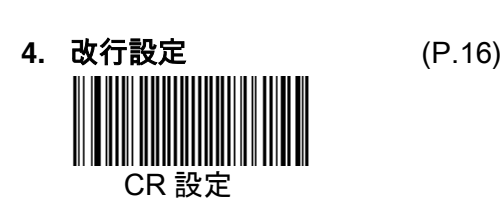

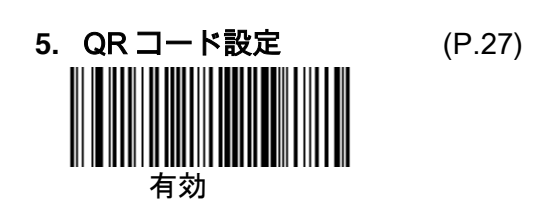

# Chapter.1 バーコードスキャナー初期設定

初期化設定

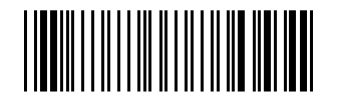

インターフェイス設定 インターフェイス設定

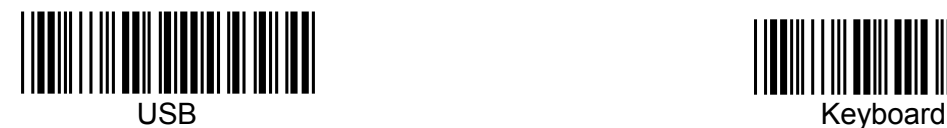

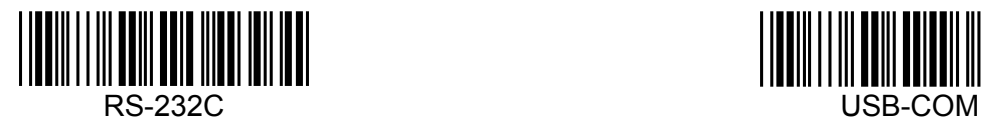

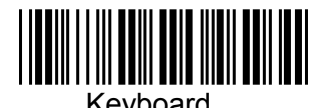

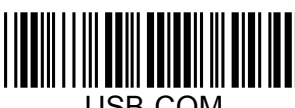

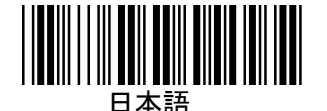

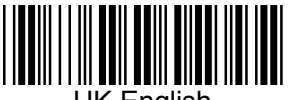

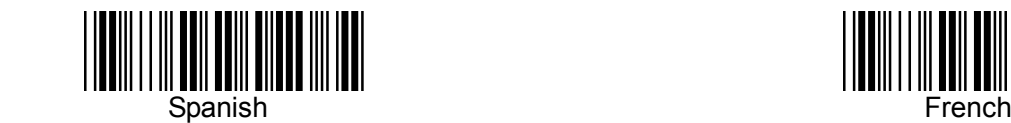

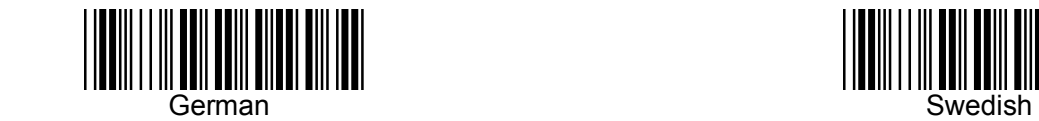

キーボード言語設定 インスコンストン 本製品は、日本語【Japanese】の設定 を行い出荷しております。

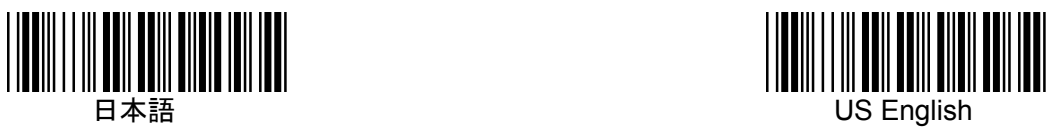

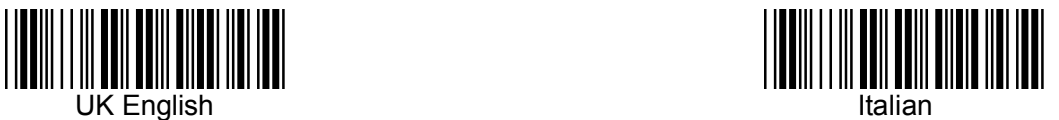

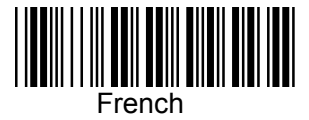

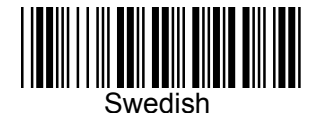

# Chapter.2 バーコードスキャナー機能設定

キーボードウェッジファンクション

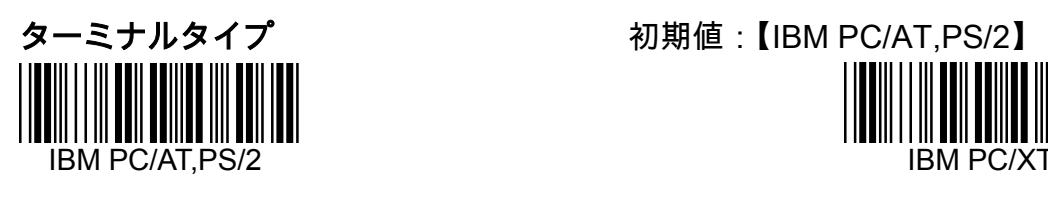

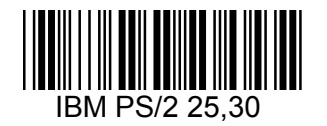

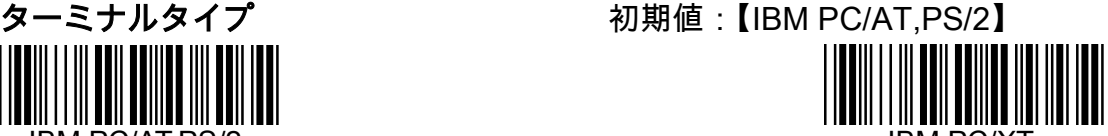

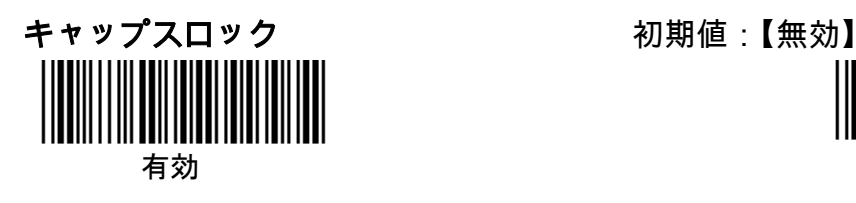

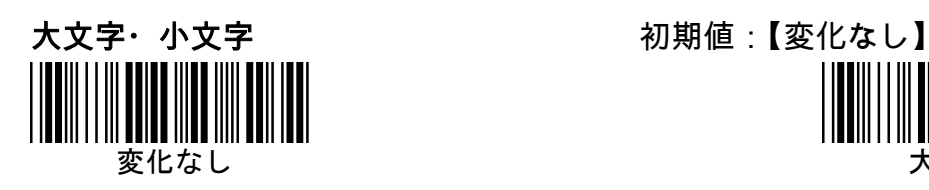

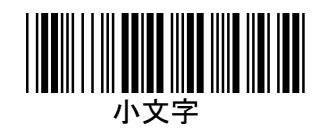

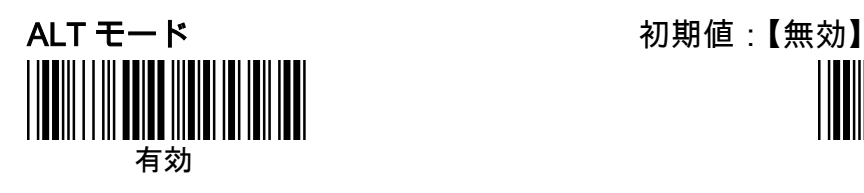

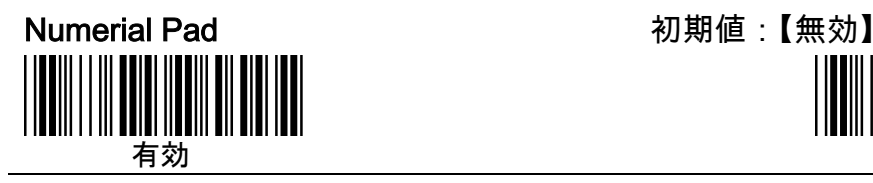

有効 無効

変化なし 大文字

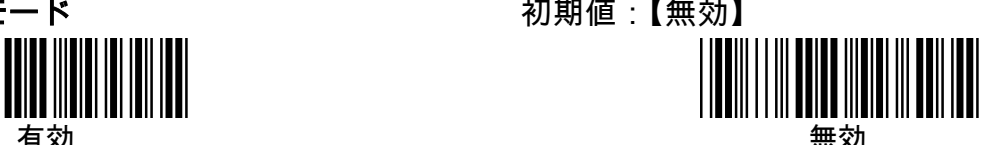

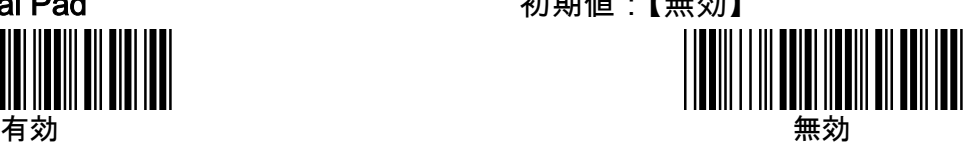

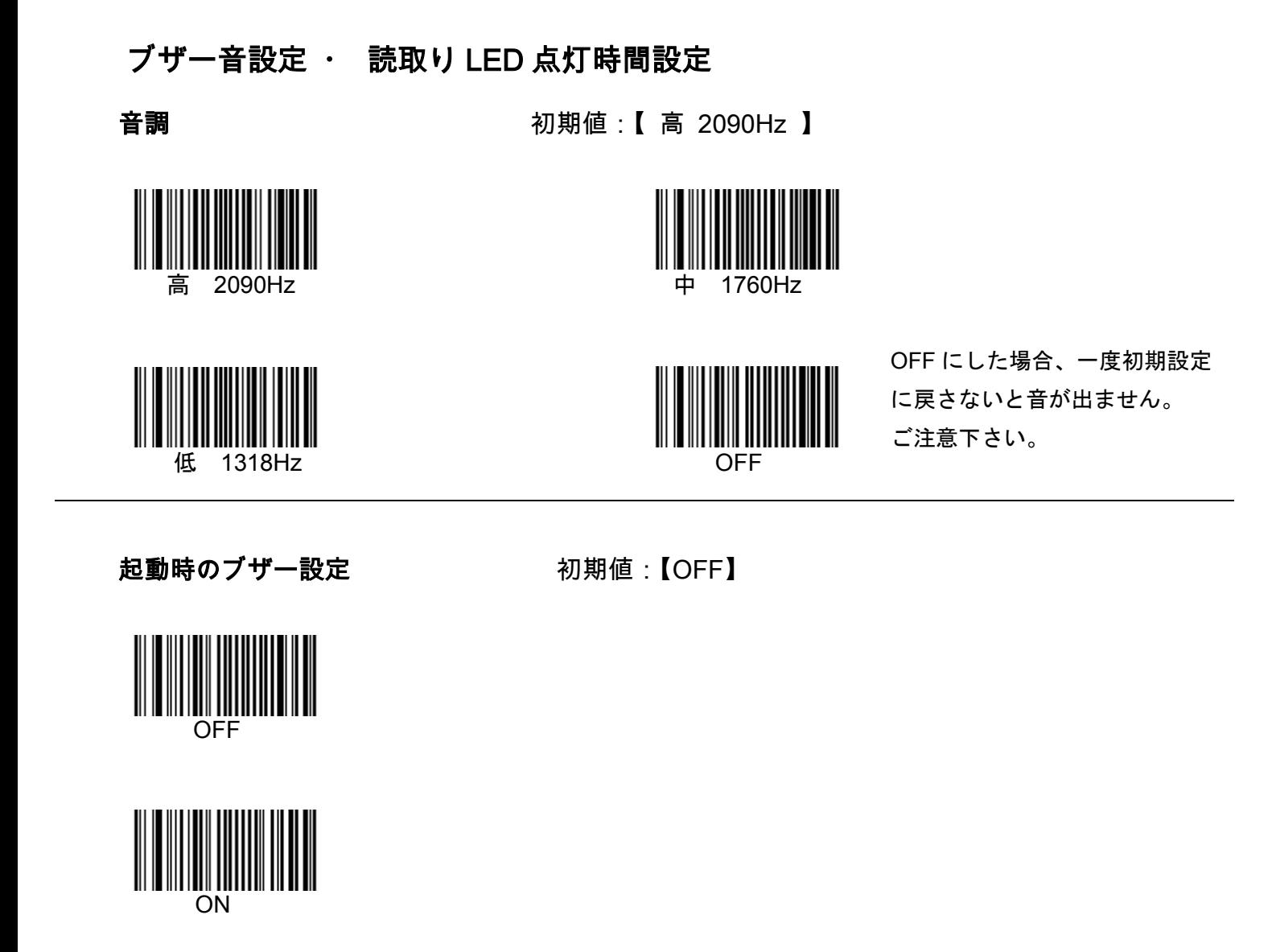

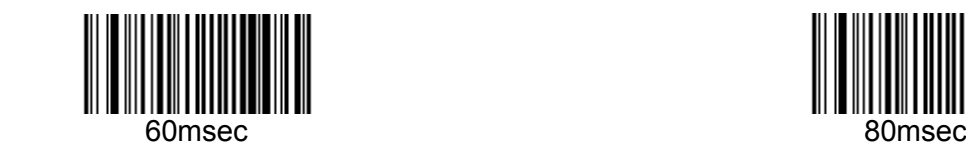

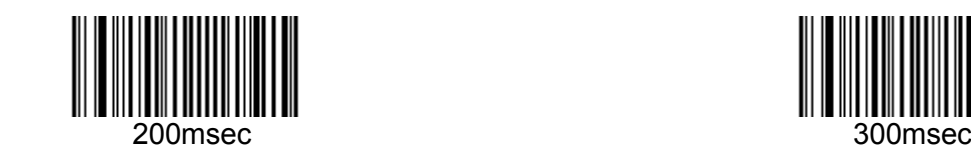

読取ブザーの長さ 初期値: 【80msec】

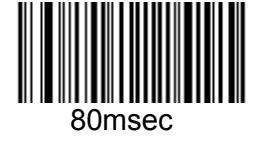

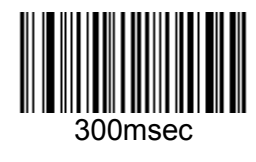

**読取り LED 点灯時間設定 その**初期値:【80msec】

80msec 500msec

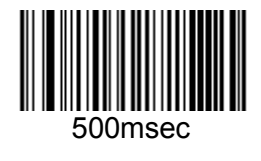

## コード ID 設定

コード ID の設定を有効にすると、バーコードの種類を識別する為の文字をデータの先頭に付加しま す。

各バーコードの種類のコード ID (AIM ID)は本説明書冒頭の『コードタイプ別初期設定一覧』を参照く ださい。

初期値:【無効】

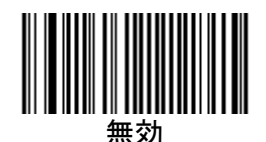

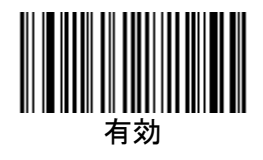

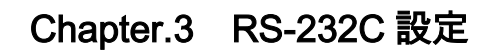

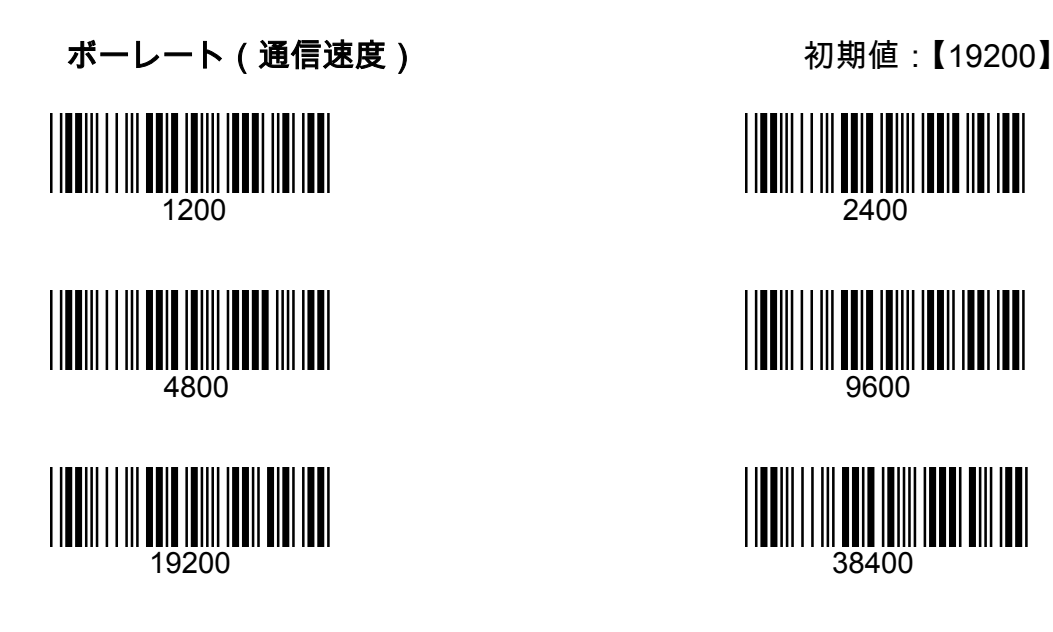

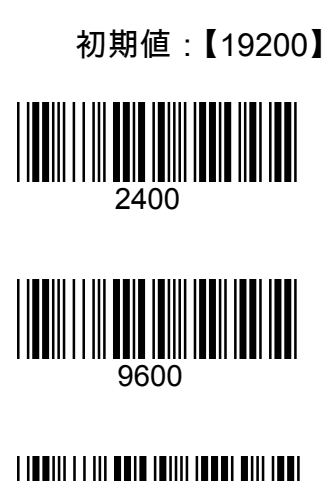

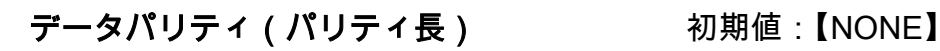

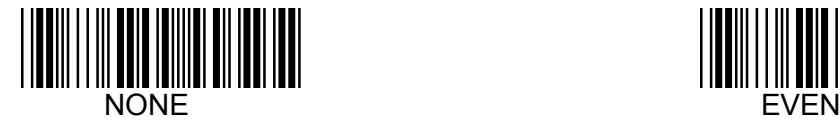

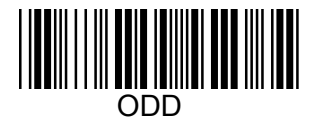

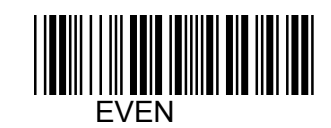

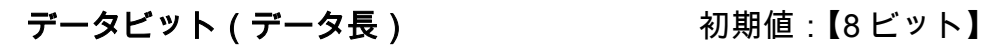

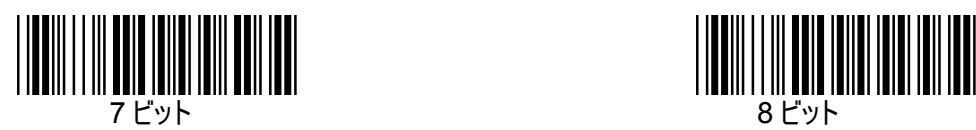

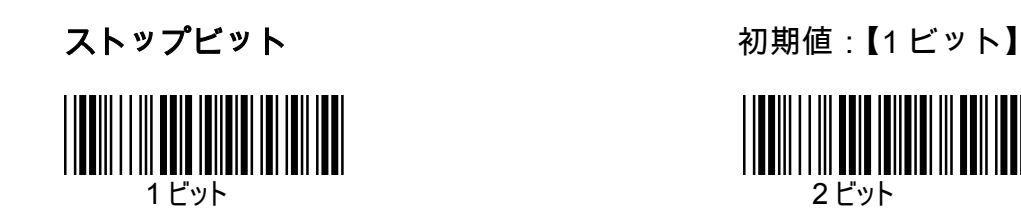

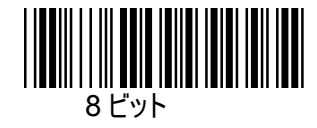

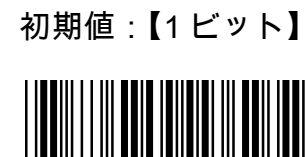

# Chapter.4 読取設定

## 読取設定(トリガーモード設定)

バーコードリーダの読込をどのような状態でするかを設定します。

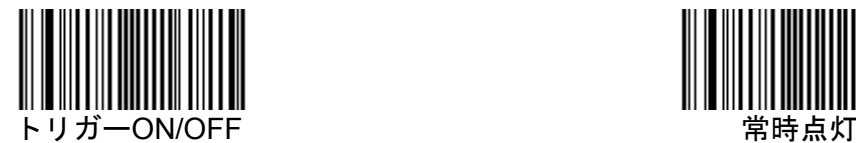

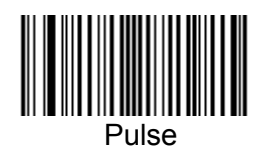

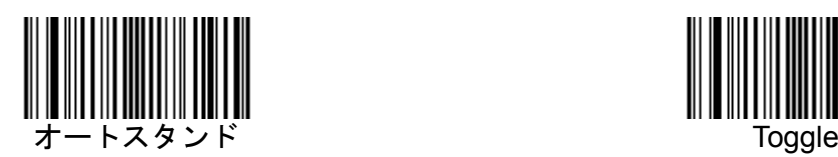

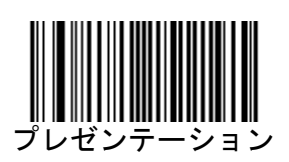

初期値:【トリガーON/OFF】

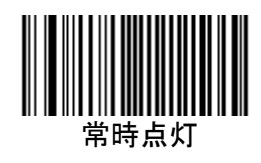

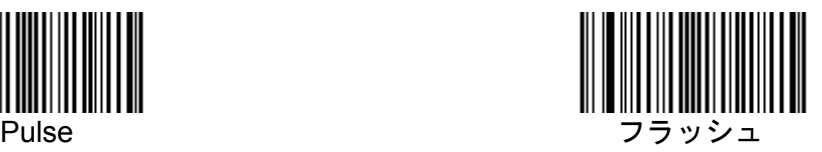

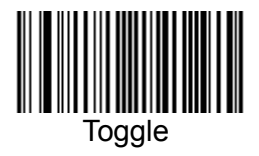

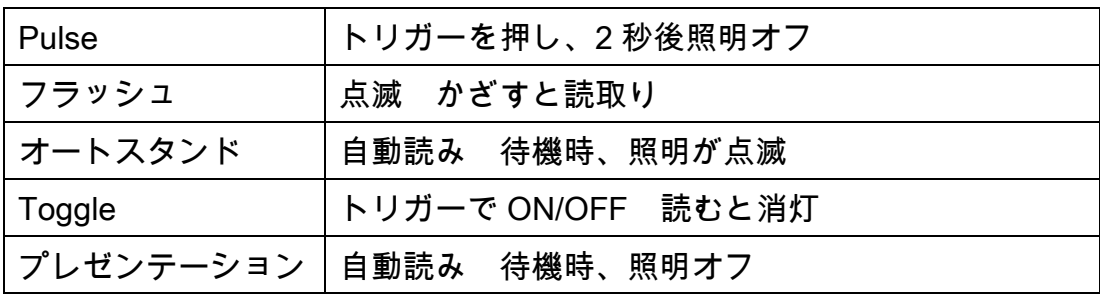

# エイマーの点滅

エイマーとは水平な赤色の照準光です。

初期値:【点滅 ON】

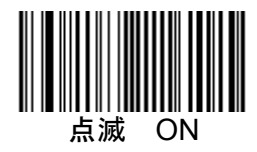

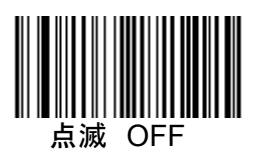

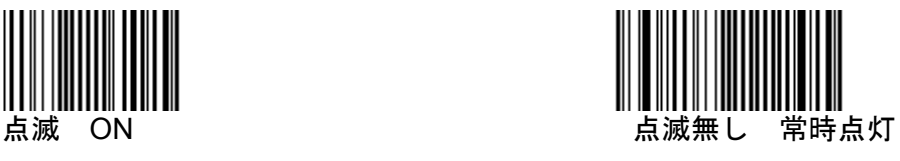

#### 照明 LED

照明 LED とはスキャナの視界全体を照射する赤色光です。

初期値:【照明 LED フルパワー】

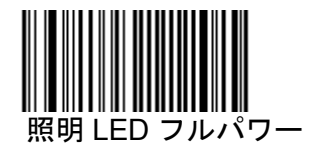

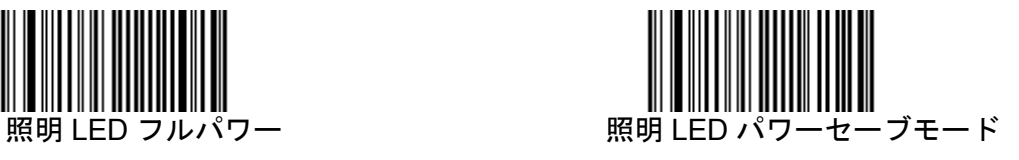

バーコードデータの最後に付加するコードを選択します。

初期値:【CR+LF(Enter)】

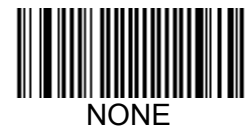

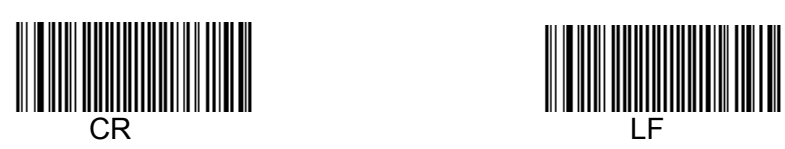

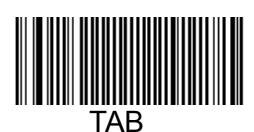

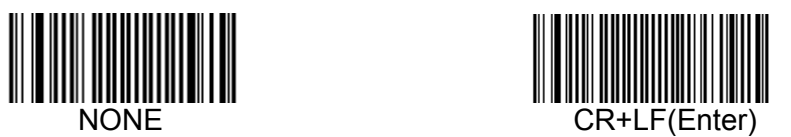

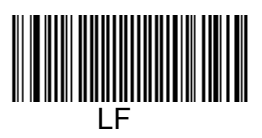

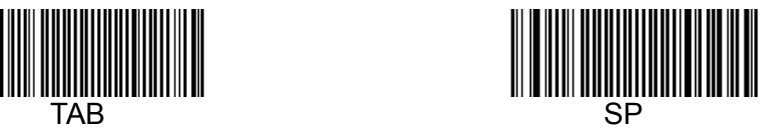

# Chapter.5 UPC-A

### 読取設定 みんちょう あんこう 初期値 [【有効】

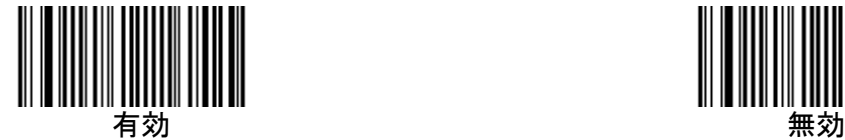

EAN-13 変換 初期値:【有効】

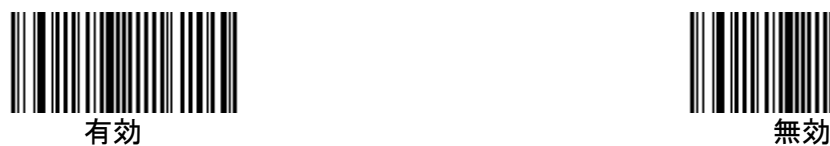

※JAN コードで先頭に 0 を追加し 13 桁で転送します。 ※UPC-A 先頭の 0 を転送しません。

チェック文字転送 初期値:【有効】

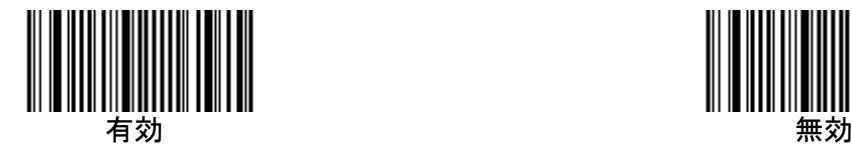

 ※UPC-A のチェック文字を無効にする場合は EAN-13 変換【無効】設定後、チェック文字転送【無効】を設定する

ナンバーシステムの転送 初期値:【有効】

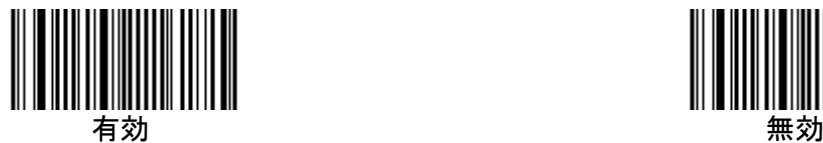

※EAN-13 変換【無効】設定後 ナンバーシステムの転送【無効】設定で 12 桁のうち 1 桁目を転送しません。

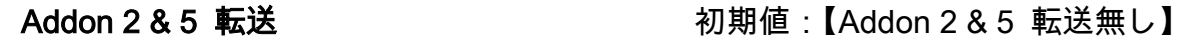

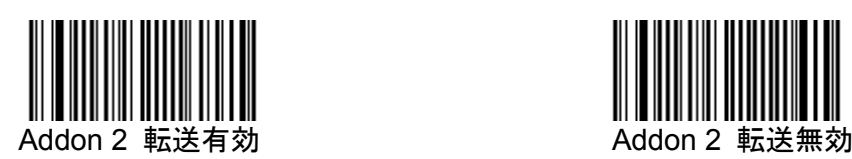

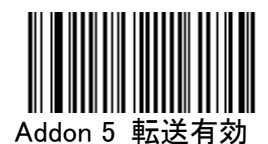

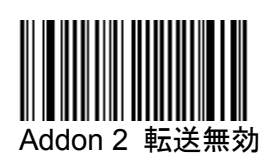

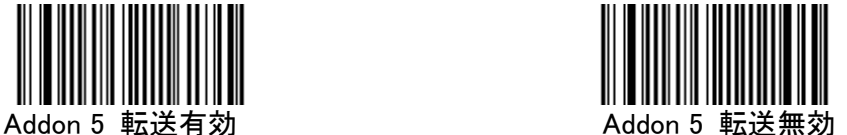

【有効】 【無効】

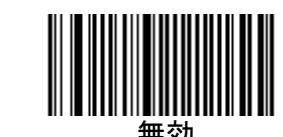

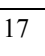

# Chapter.6 UPC-E

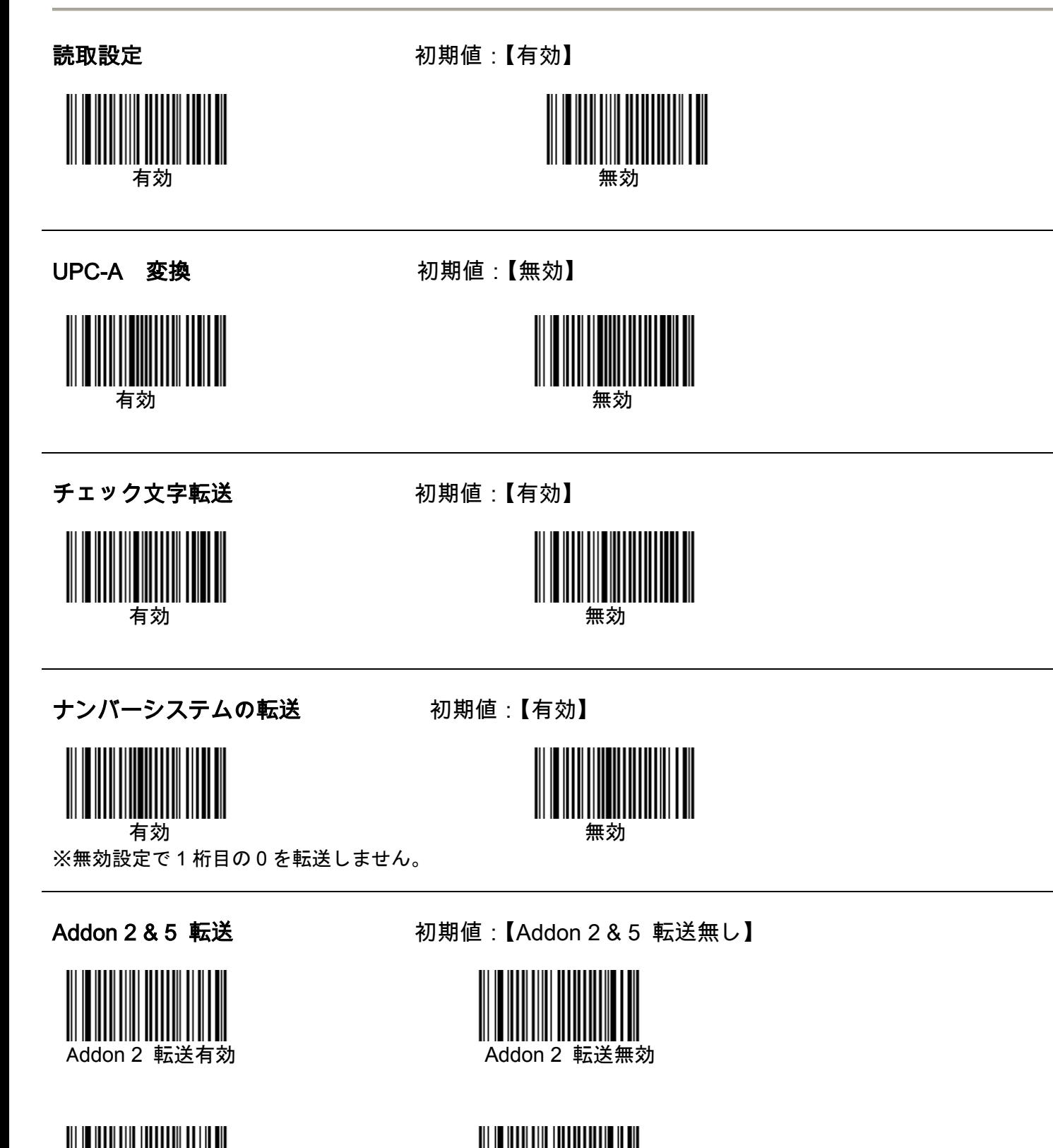

Addon 5 転送有効 Addon 5 転送無効

# Chapter.7 EAN-8

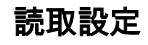

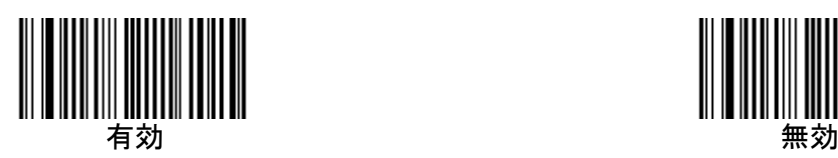

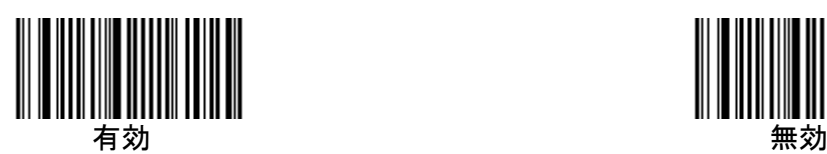

読取設定 みんじょう あいりょう 初期値 :【有効】

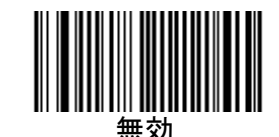

EAN-13 変換 初期値:【無効】

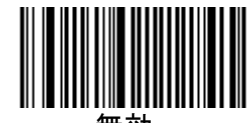

チェック文字転送 初期値:【有効】

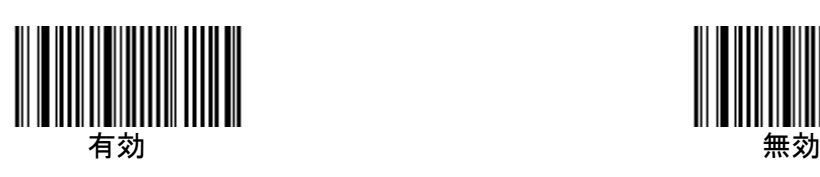

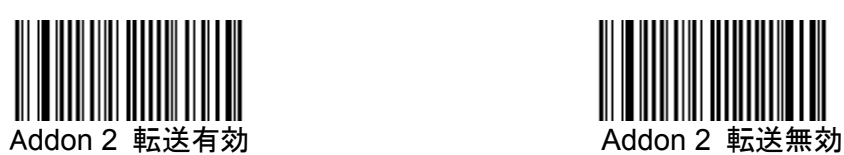

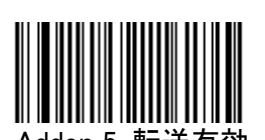

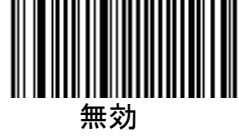

Addon 2 & 5 転送 **インストリック あんきょう 初期値:【Addon 2 & 5 転送**無し】

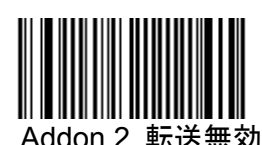

Addon 5 転送有効 Addon 5 転送無効

# Chapter.8 EAN-13

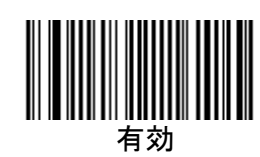

チェック文字転送 初期値:【有効】

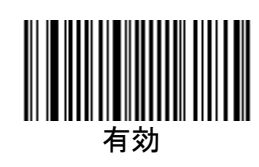

読取設定 みんちょう あいこう 初期値 :【有効】

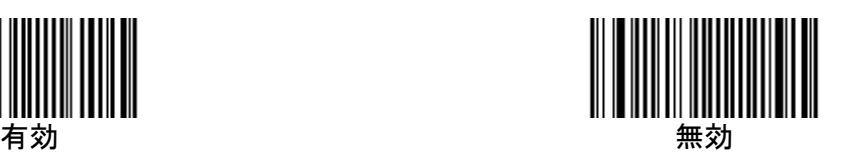

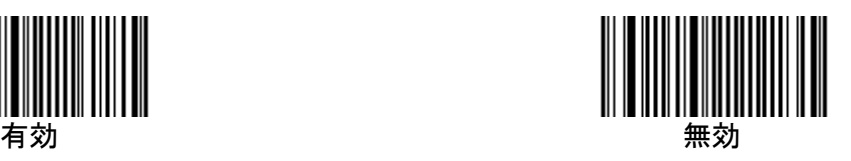

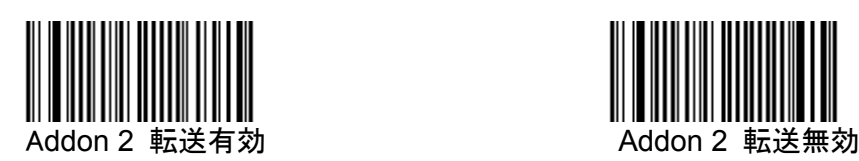

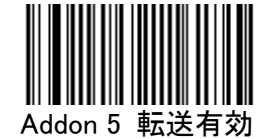

Addon 2 & 5 転送 **インストリック あんきょう 初期値**:【Addon 2 & 5 転送無し】

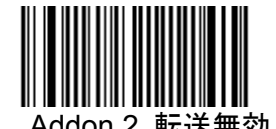

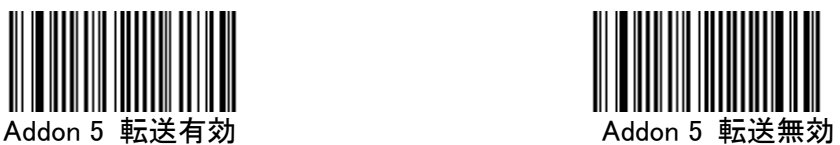

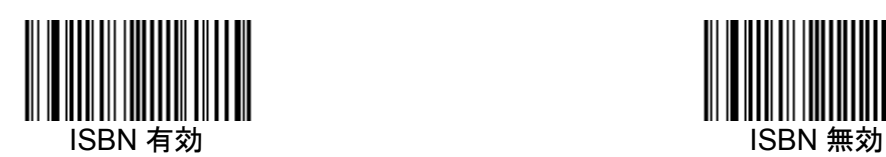

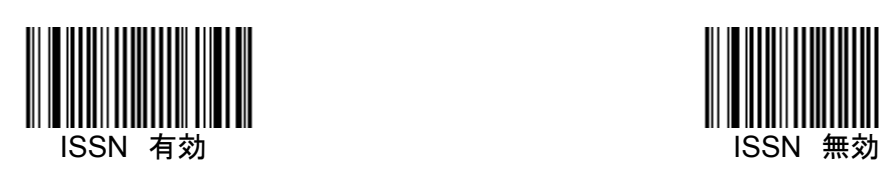

ISBN 変換 わけの インタン エントランド 初期値:【ISBN 無効】

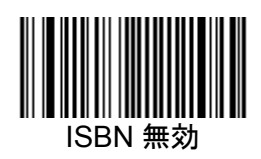

ISSN 変換 スポップ インタン おくしゃ 初期値:【ISSN 無効】

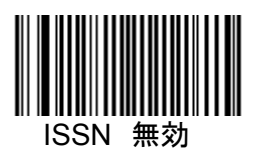

# Chapter. 9 CODE-39

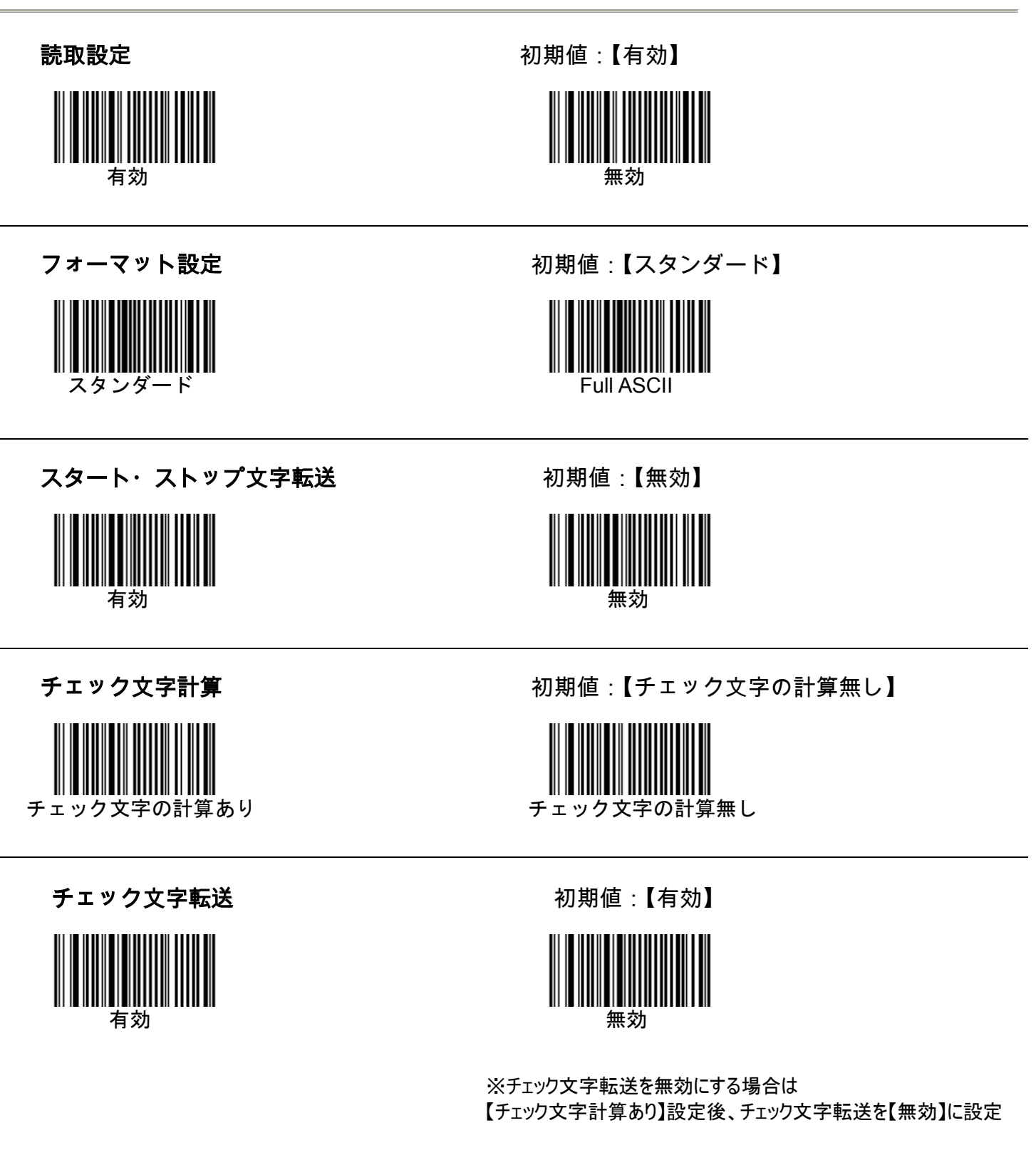

# ※注意※

チェック文字転送を無効に設定後、初期設定に戻したい場合は 【チェック文字計算無し】を読んでから初期設定を行って下さい。 チェック文字転送無効のまま初期設定は読み込めません。

# Chapter. 10 CODE-128/GS1-128

## CODE-128 読取設定 わけのおくない 初期値:【有効】

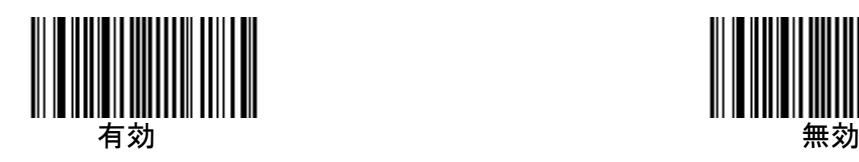

# GS1-128 読取設定 わけのおくない あいちゃく 初期値:【有効】

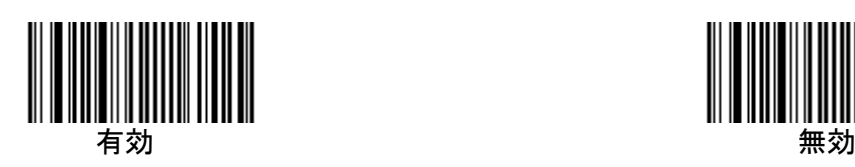

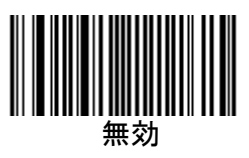

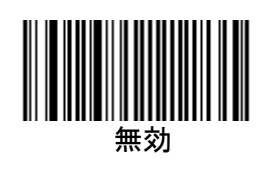

GS1-128 コード ID 設定 インストリック 初期値:【無効】

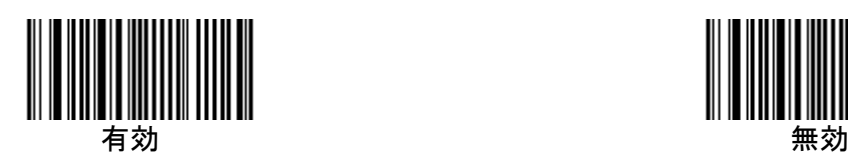

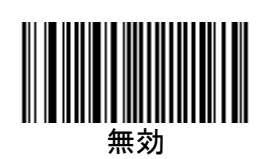

※GS1-128 のコード ID ]C1 をデータ先頭に出力

# Chapter.11 Interleave-25

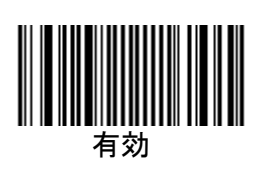

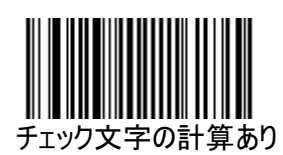

チェック文字転送 みちょう 初期値:【有効】

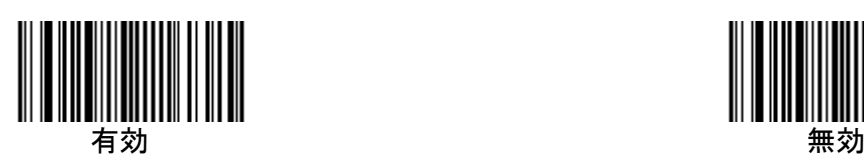

読取設定 まんじゃん あいりょう ありょう 初期値 :【無効】

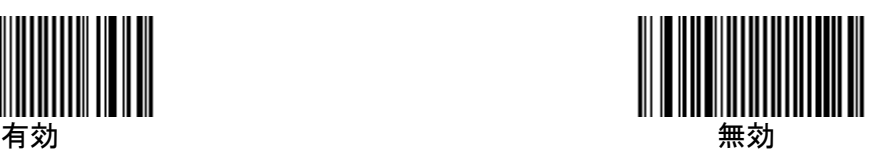

チェック文字計算 みちゃん 初期値:【チェック文字の計算無し】

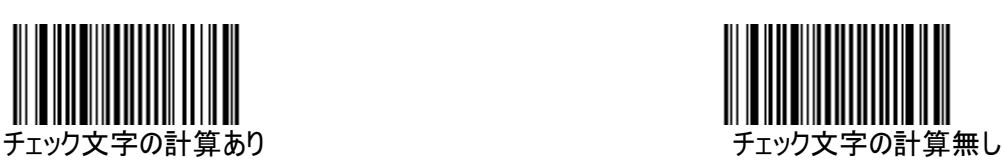

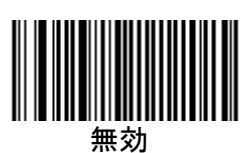

 ※チェック文字転送を無効にする場合は 【チェック文字計算あり】設定後、チェック文字転送を【無効】に設定

# Chapter.12 Industrial-25

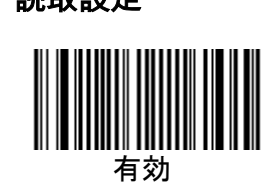

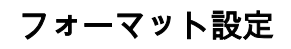

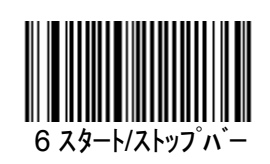

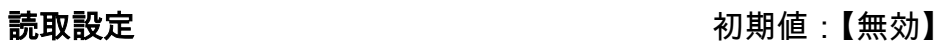

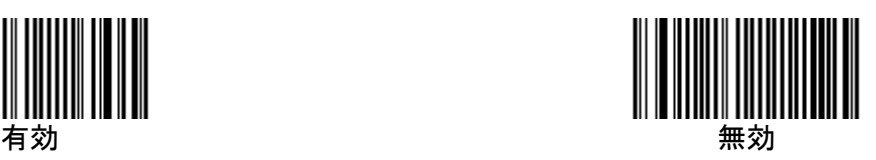

フォーマット設定 インストリック 初期値:【6 スタート/ストップパー】

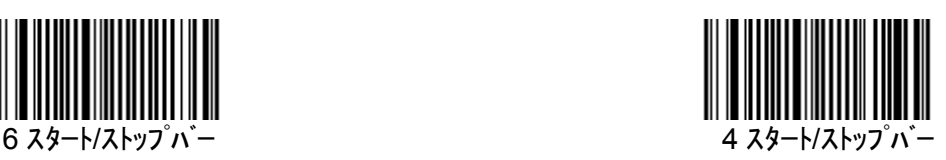

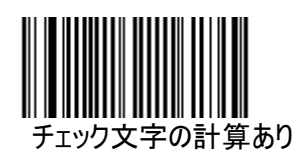

# チェック文字転送 おおし おおし 初期値:【有効】

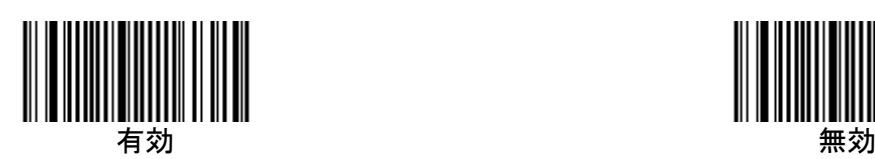

チェック文字計算 みちゃん アンチン 初期値:【チェック文字の計算無し】

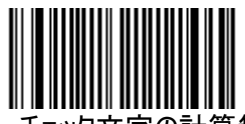

<sub>エッ</sub>ク文字の計算あり しょうしゃ インスティック文字の計算無し

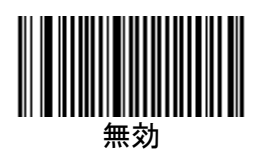

 ※チェック文字転送を無効にする場合は 【チェック文字計算あり】設定後、チェック文字転送を【無効】に設定

# Chapter.13 Codabar/ NW7

#### 読取設定 みんじょう あんこう 初期値 :【無効】

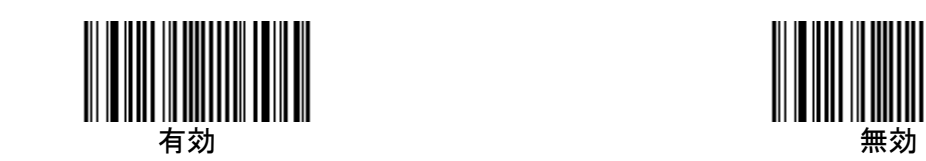

スタート・ストップ文字転送 初期値:【無効】

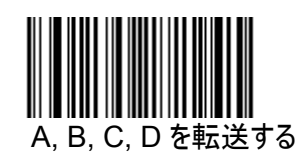

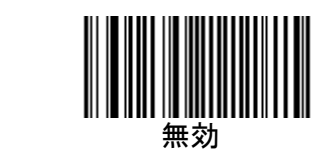

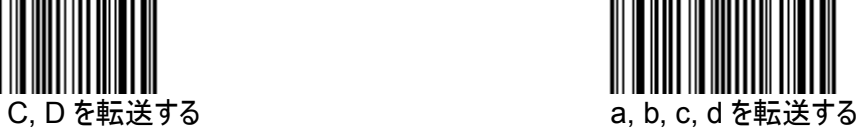

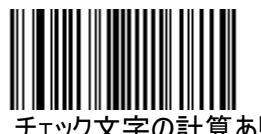

チェック文字転送 おおしい おおおし 初期値:【有効】

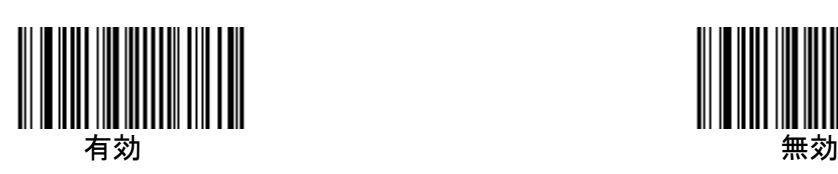

チェック文字計算 みちょう おおろん 初期値:【チェック文字の計算無し】

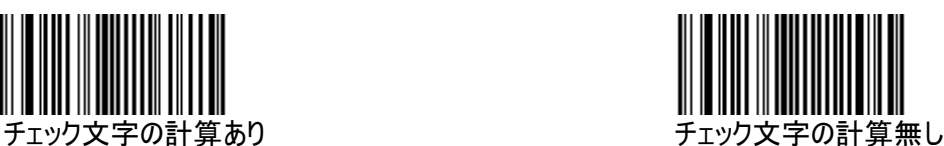

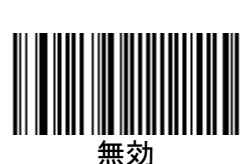

 ※チェック文字転送を無効にする場合は 【チェック文字計算あり】設定後、チェック文字転送を【無効】に設定

# Chapter.14 2 次元バーコード Aztec 読取設定 わけのおよび おおし 初期値:【無効】 有効 無効 Codablock A 読取設定 わけの 初期値:【無効】 有効 無効 Codablock F 読取設定 わけの 初期値:【無効】 有効 無効 Data Matrix 読取設定 **Data Matrix** 読取設定 **Mate State State State State State State State State State State State State State State State State State State State State State State State State State State State State State State**  有効 無効 Maxi Code 読取設定 インストリック 初期値:【無効】 うちゃく ちょうしょう 有効 しょうしょう しょうしょう かいしょう 無効 かいしょう PDF417 読取設定 わけの 初期値:【有効】 有効 無効

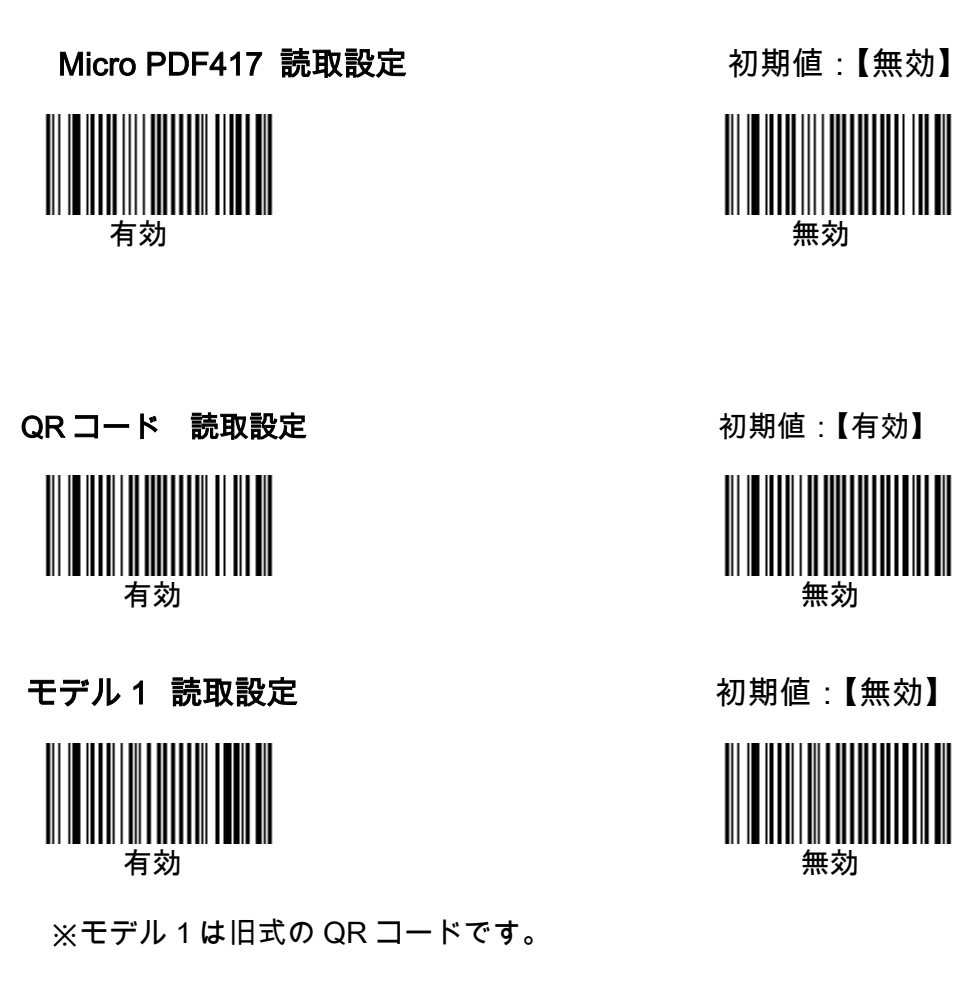

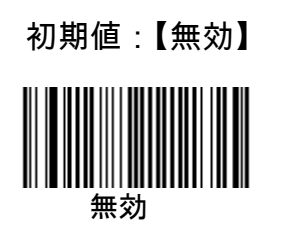

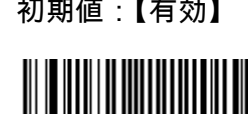

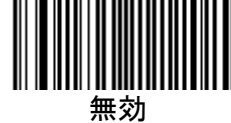

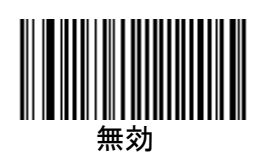

**TLC39 (TCIF Linked CODE-39)** 初期値:【無効】

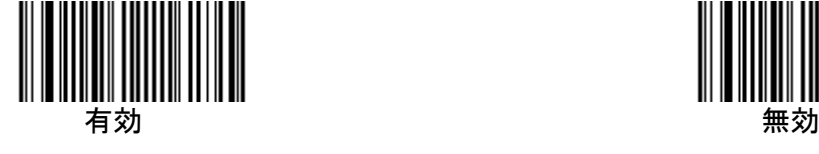

**Linear (1** 次元バーコード**)**のみ転送 初期値:【無効】

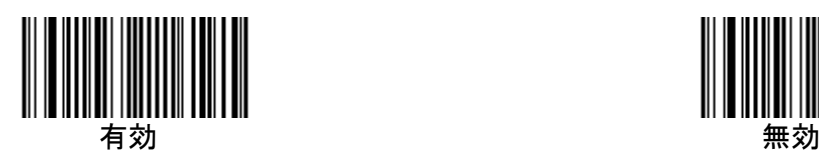

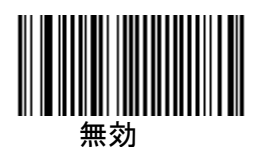

# Chapter.15 郵便コード (Japan Post)

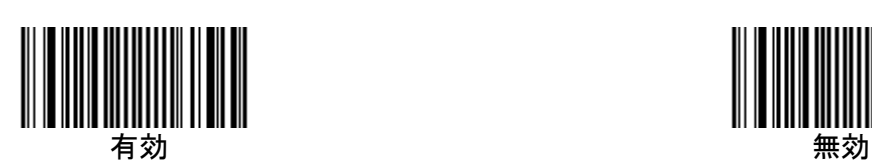

読取設定 初期値:【無効】

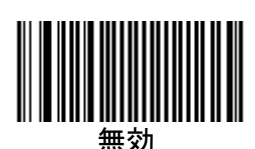

#### 製品保証規定

■本製品の保証期間は、お買い上げ日から1年間です。

■保証期間内の無料修理は、故障製品を当社までお送り頂き、修理完了品又は代替品をお客様に返送 することとします。

製品保証書に記載された"製品保証に関するお問い合わせ先"からご案内した宛先まで故障製品を 送付して下さい。配送料はお客様負担でお願い致します。

- いかなる場合でも、商品を発送する際は、かならずお買い求めの販売店にご連絡ください。 ■保証期間内であっても次の項目に該当する場合は、無料修理の範囲外とさせて頂きます。 (但し、無料
- 修理の範囲外であっても有料での修理又は代替品への交換・サービスはご利用頂けます。)
- 1:使用上の誤り、又は不当な修理や改造によって生じた故障及び損傷
- 2:お買い上げ後の輸送、移動、落下等によって生じた故障及び損傷
- 3:接続している他の機器によることが起因して生じた故障および損傷
- 4:火災、地震、水害、落雷、その他の天変地異、公害、塩害、異常電圧等の外部要因によって生じ た故障及び損傷
- 5:読み取りバーコードの状態が著しく劣悪な場合
- 6:本製品保証書の提示がない場合、本体のシリアル番号ラベルが確認できない場合
- 7:本製品保証書の所定事項に記入がない場合、又は字句を不当に書き換えられた場合
- 8:ケーブル類(但し、初期不良は除きます。)
- ■初期不良品と認められた場合、同製品または同等品と交換させていただきます。(返金はできませ ん)お客様から初期不良品を発送していただくときの送料は、弊社が負担いたします。また、商品 が不良品でなかった場合は、技術料を頂く場合がございます。
	- 「初期不良」とは、以下の基準を満たしている必要があります。
- 1:商品到着後 7 日以内
- 2:商品の付属品(パッケージ、取説、納品書等書類)がすべてそろっていて、なおかつ損傷がない こと
- 3:お客様による商品の取り扱い不注意で、落下等の不適切な扱いがないこと
- 4:製品の仕様書に記されている使用条件、または使用上の注意事項等を逸脱して使用されていない こと
- ■返品につきましては、未開封の(パッケージ、商品が入っていた袋等)状態の物と、初期不良品(不 良品については上記「初期不良とは」を参照)のみ、返品可とさせていただきます。特注品の場合 は、不良品以外の返品は一切不可とさせていただきます。
- もし、お客様のご要望により、不良品をほかの商品に変更の場合は、変更商品の価格が、変更前の 商品より、価格が上の場合のみとさせていただきます。その際には、価格の差額分をご請求させて いただくことになります。
- お客様のご都合による返品の場合は、送料、手数料のご負担をお願い致します。こちらから商品を 発送させて頂いた時の送料も、ご負担をお願い致します。
- ■修理によって交換された不良部品の所有権は当社に帰属するものとします。
- ■本製品保証規定は、本製品についてのみ無料修理をお約束するもので、本製品の故障又は使用によ
- るその他の損害については、当社はその責を一切負わないものとします。
- ■本保証は日本国内での使用においてのみ有効です。
- ■本保証の規定内容は予告無く変更する場合がございます。

#### このマニュアルは予告なしに変更されることがあります。

<製品に関するお問い合わせ先>

#### 株式会社エス・アール

〒486-0821 愛知県春日井市神領町 2 丁目 23 番地 12 名藤ビル 2 階

TEL : 0568-85-9939 FAX : 0568-84-1755

営業時間 10:00~12:00 13:00~17:00 (土、日、祝を除く)

# SRD-2100 取扱説明書

# 株式会社 エス・アール

平成 25 年 8 月